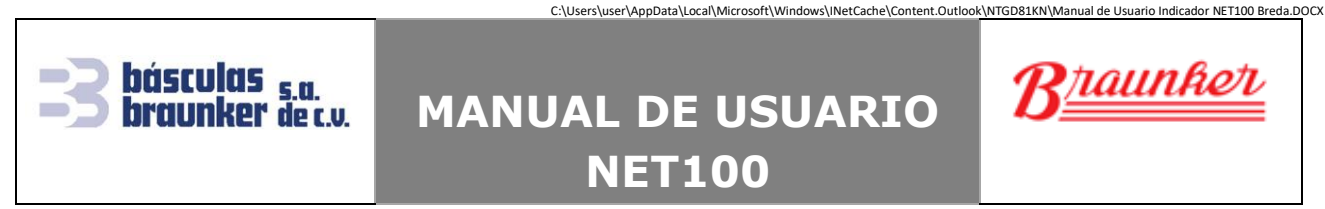

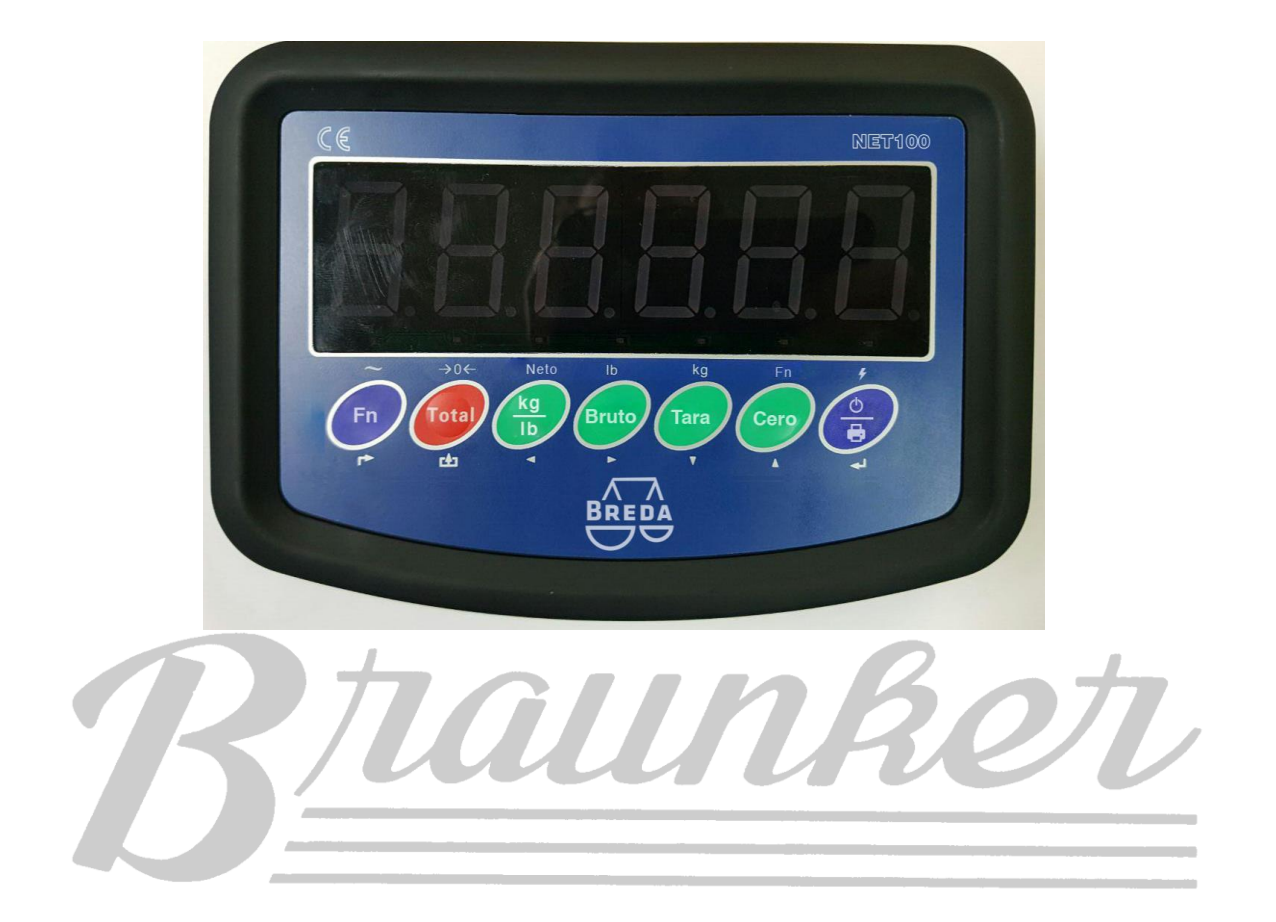

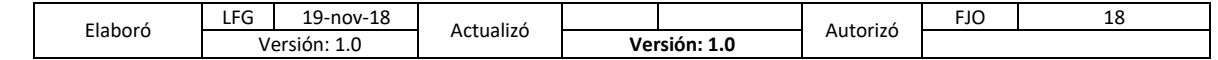

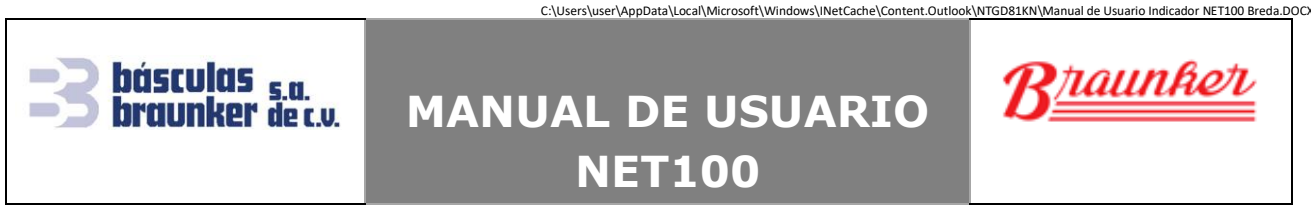

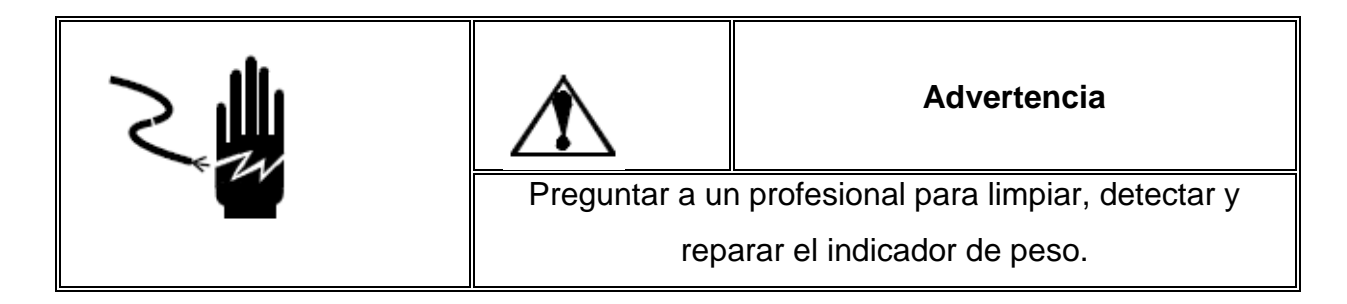

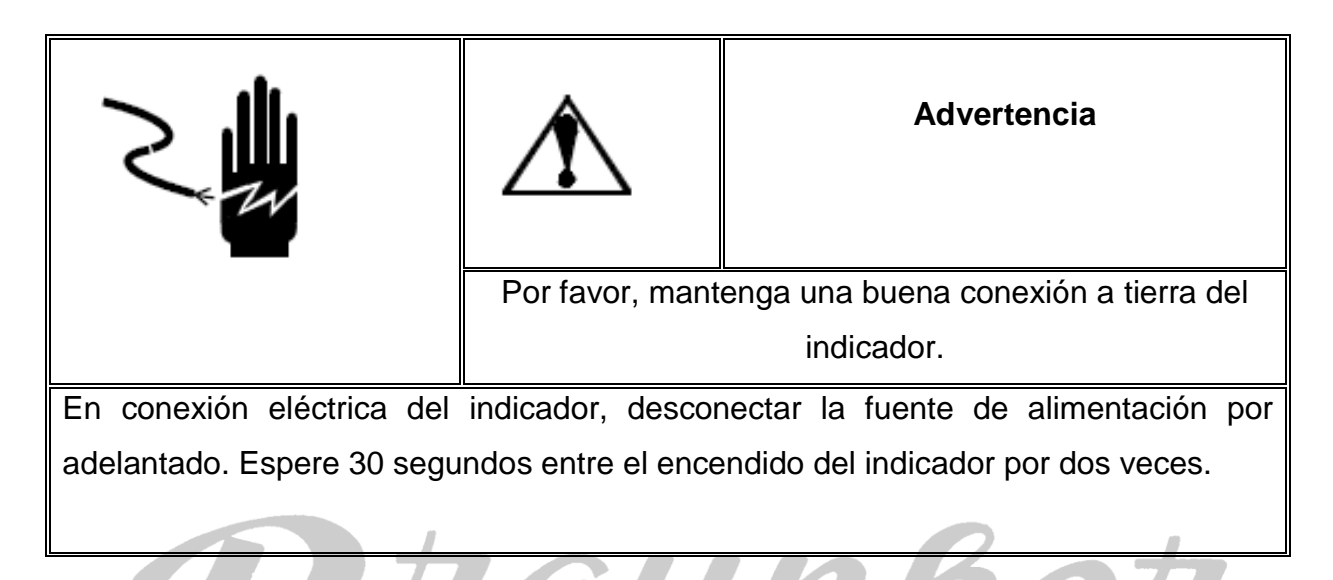

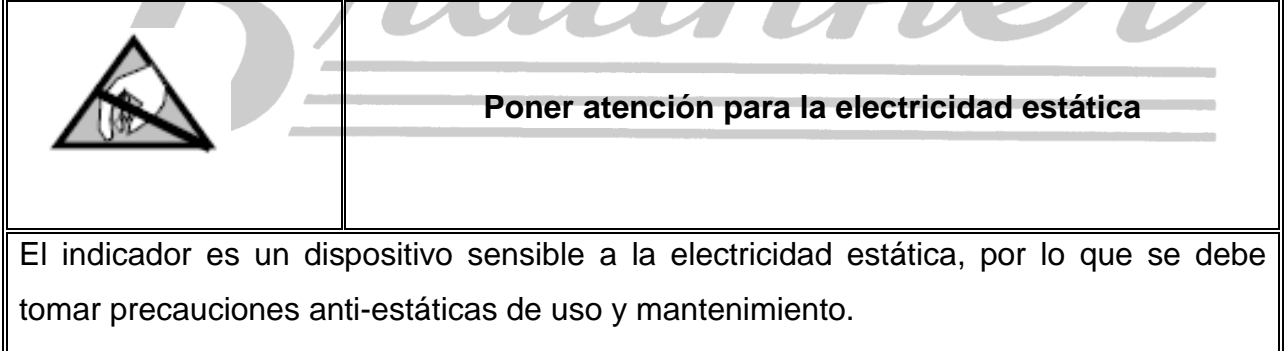

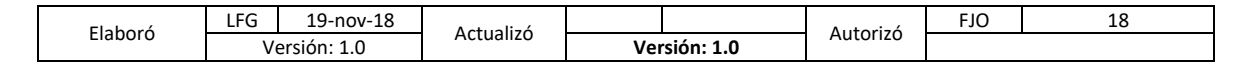

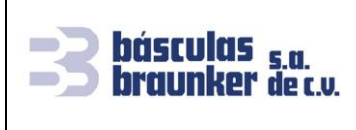

# **MANUAL DE USUARIO**

**NET100**

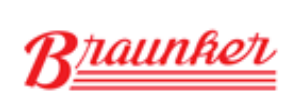

C:\Users\user\AppData\Local\Microsoft\Windows\INetCache\Content.Outlook\NTGD81KN\Manual de Usuario Indicador NET100 Breda.DOCX

**Trípoli 413 Col. Portales México 03300 D.F. Tel. 5605-1807 y 5605-1853 info@braunker.com**

### **Contenido**

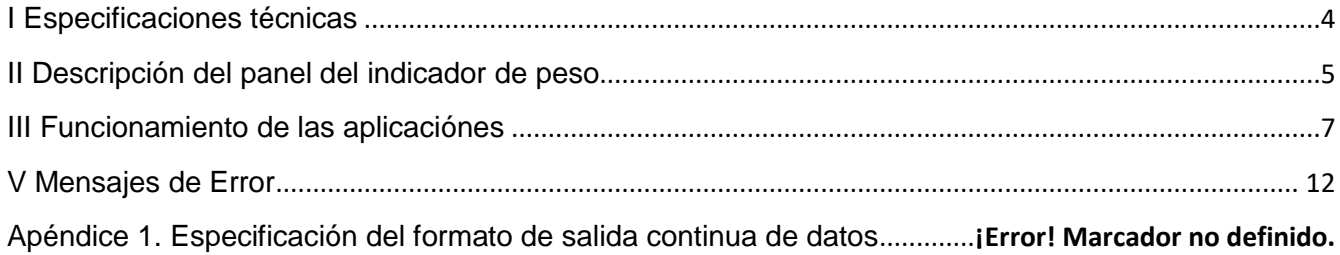

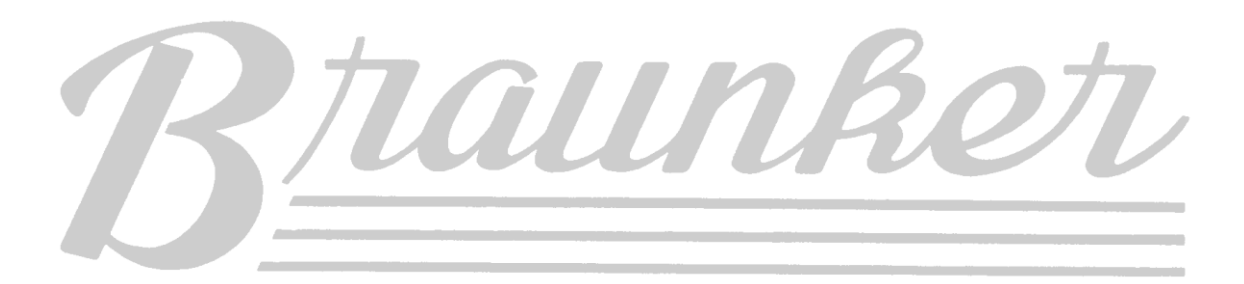

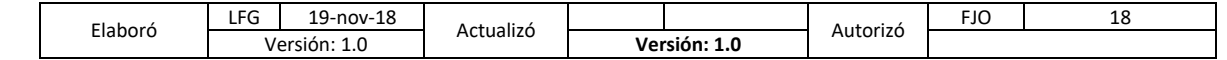

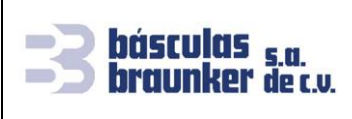

**NET100**

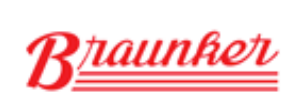

C:\Users\user\AppData\Local\Microsoft\Windows\INetCache\Content.Outlook\NTGD81KN\Manual de Usuario Indicador NET100 Breda.DOCX

**Trípoli 413 Col. Portales México 03300 D.F. Tel. 5605-1807 y 5605-1853 info@braunker.com**

### <span id="page-3-0"></span>**I Especificaciones técnicas**

- Pantalla LED 6 dígitos de 30mm de alto, 7 LEDs indicativos de estado.
- 7 teclas de funciones. La operación es simple e intuitiva.
- Nivel de protección: IP5x
- Voltaje de excitación de las celdas de carga: +5VDC
- Máximo 4 sensores de 350 Ω.
- Rango de señal de entrada del Cero: 0-5mV
- Rango de señal de entrada a escala completa: 1-10mV
- Resolución interna: 1,000,000 de divisiones
- Tasa de actualización de peso: 4 veces por segundo
- Modo de suministro de voltaje:

Batería: 6V4Ah

Adaptador de voltaje: 100-240 VAC / Corriente: 0.1A / Frecuencia: 50-60Hz

- 2 puertos RS232 en un mismo conector.
- Temperatura de operación: -10°C -40°C, humedad relativa por debajo del 85%
- Temperatura de almacenamiento: -20°C -60°C, humedad relativa por debajo del 85%
- Conforme a la NORMA OFICIAL MEXICANA NOM-001-SEDE-2012

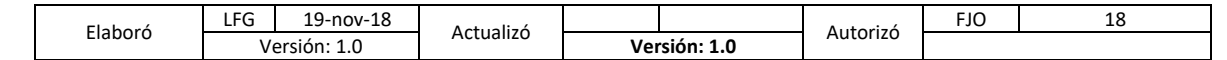

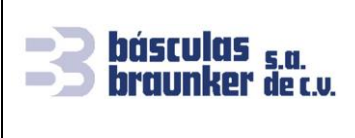

**NET100**

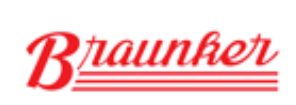

C:\Users\user\AppData\Local\Microsoft\Windows\INetCache\Content.Outlook\NTGD81KN\Manual de Usuario Indicador NET100 Breda.DOCX

**Trípoli 413 Col. Portales México 03300 D.F. Tel. 5605-1807 y 5605-1853 info@braunker.com**

### <span id="page-4-0"></span>**II Descripción del panel del indicador de peso**

• **Descripción de los LEDs indicativos.**

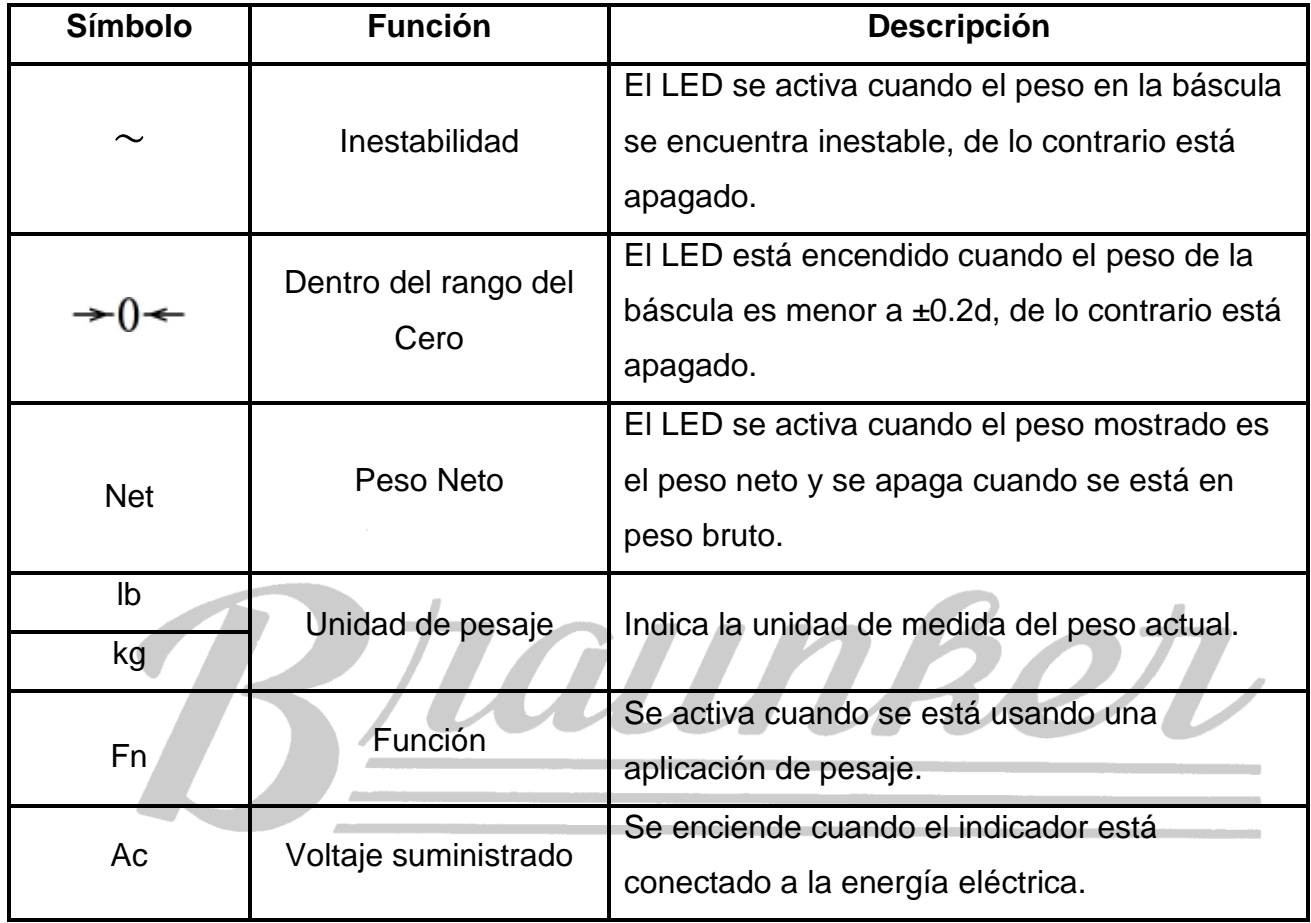

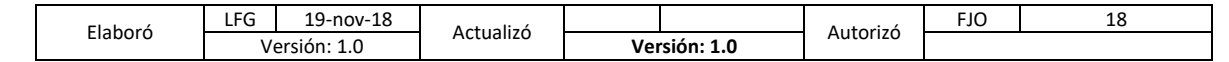

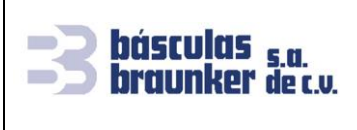

## **MANUAL DE USUARIO NET100**

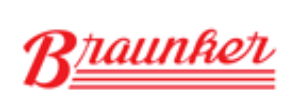

C:\Users\user\AppData\Local\Microsoft\Windows\INetCache\Content.Outlook\NTGD81KN\Manual de Usuario Indicador NET100 Breda.DOCX

**Trípoli 413 Col. Portales México 03300 D.F. Tel. 5605-1807 y 5605-1853 info@braunker.com**

• **Descripción de las funciones del teclado**

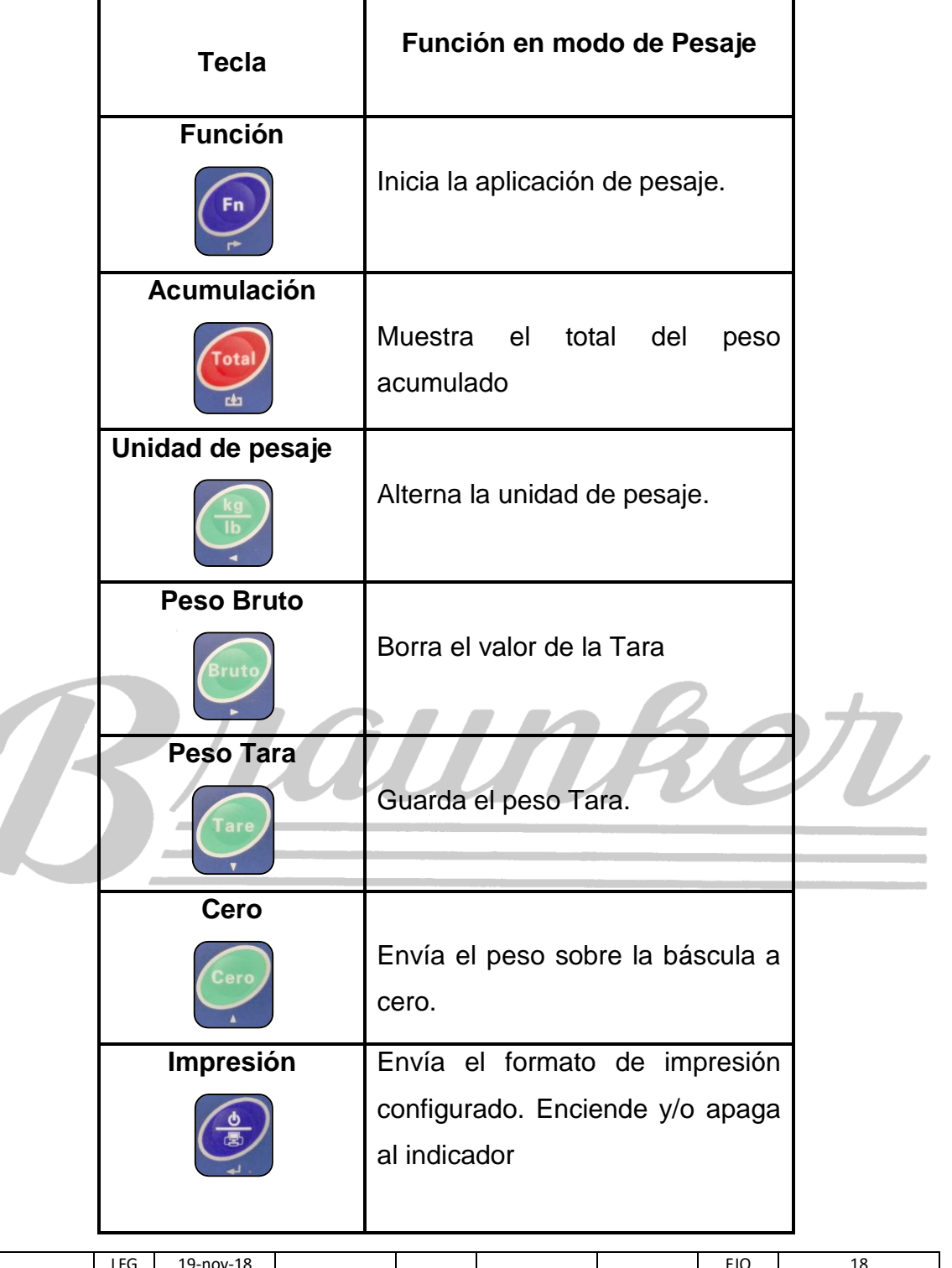

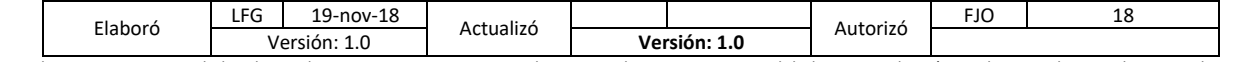

<span id="page-6-0"></span>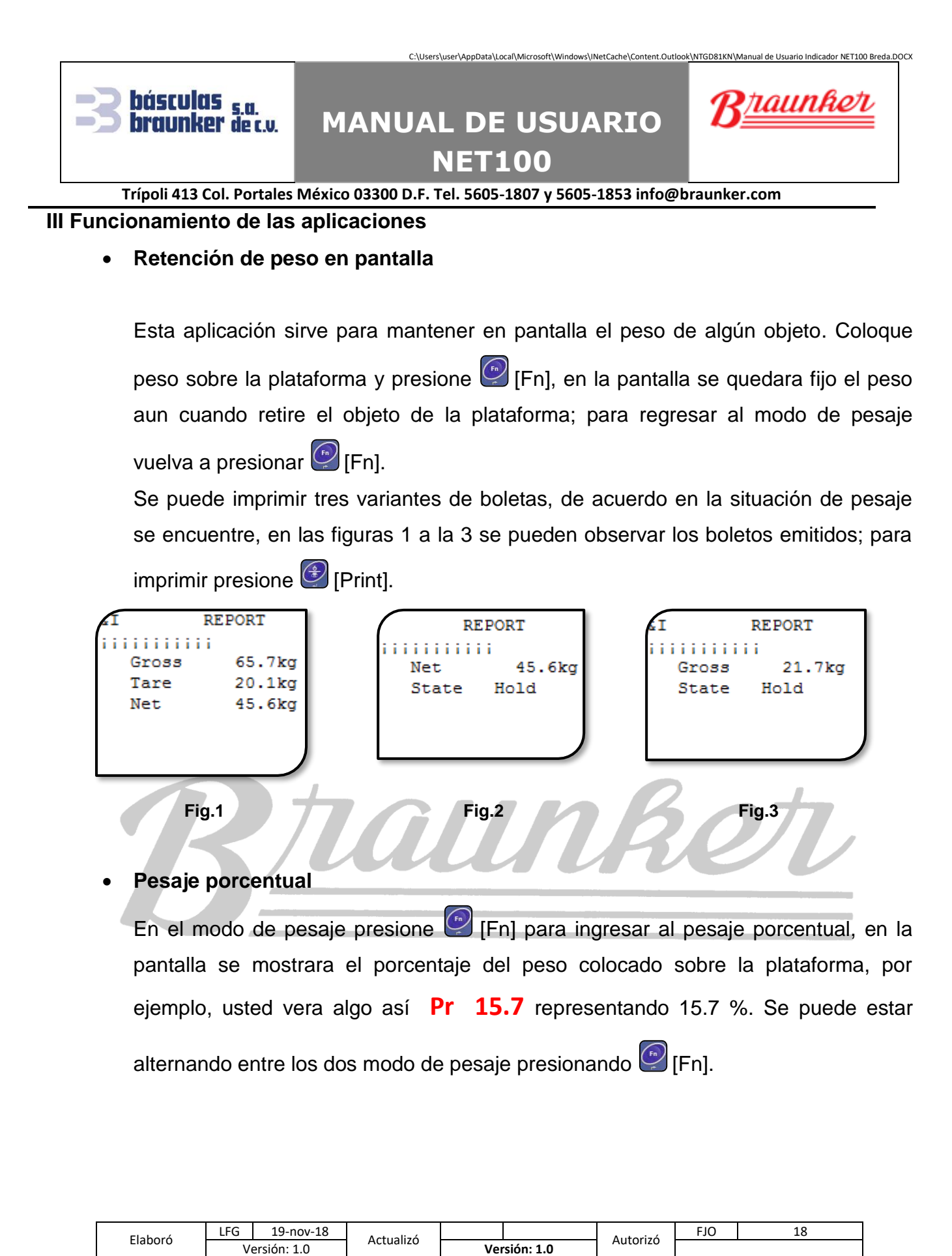

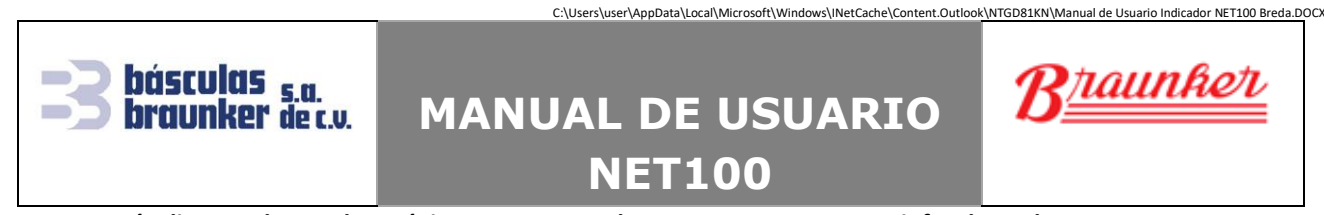

### • **Chequeo de peso: falta/sobra**

En esta aplicación primero se debe establecer el peso objetivo para considerar si lo que se pesa es aceptable, para hacer esto de manera fácil, mantenga presionada la tecla [Total] hasta que en la pantalla se muestre **tArgEt**, presione [Print] para ver el valor actual; dependiendo como este configurado el indicador se puede establecer el peso objetivo:

- a) Presione <sup>(2)</sup> [Print] y tomará el peso actual de la plataforma como el nuevo valor.
- b) Presione <sup>(2)</sup> [Print] y en la pantalla se mostrará el valor actual con un digito destellando **000234**, ingrese el nuevo valor del peso objetivo, y guarde los datos presionando <sup>4</sup> [Print].

Los boletos de impresión se muestran en las figuras 4 al 6, para obtenerlos presione

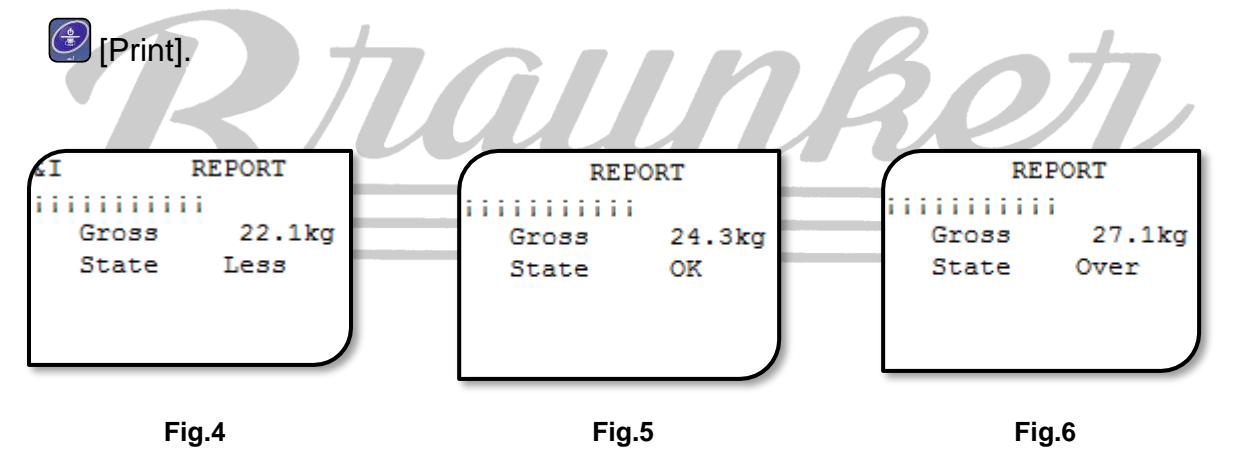

### • **Acumulación de peso**

Esta aplicación sirve para sumar las pesadas realizadas, el procedimiento para llevarlo a cabo es el siguiente:

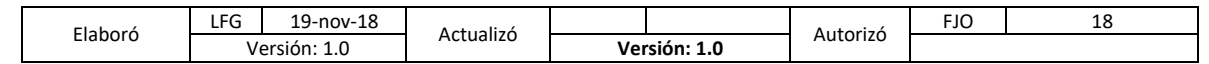

### C:\Users\user\AppData\Local\Microsoft\Windows\INetCache\Content.Outlook\NTGD81KN\Manual de Usuario Indicador NET100 Breda.DOCX Rhaunket **MANUAL DE USUARIO NET100 Trípoli 413 Col. Portales México 03300 D.F. Tel. 5605-1807 y 5605-1853 info@braunker.com**

- Para iniciar asegúrese que el indicador muestre cero **0**.
- Coloque peso sobre la plataforma, espere que el peso sea estable y presione [Total]; en la pantalla se verá **Add---**, esto indica que el peso ha sido acumulado, después del mensaje regresara al modo de pesaje.
- Retire el peso y coloque el siguiente objeto a pesar, presione nuevamente [Total], la pantalla volverá a mostrar **Add---**, indicando que el peso ha sido acumulado, después del mensaje regresara al modo de pesaje.
- Repita el mismo procedimiento las veces que sean necesarias
- Si el indicador de peso está configurado para que cada vez que presione [Total], aparte de acumular el peso se imprimirá.

Nota: Cuando se presiona [Total] y la pantalla muestra el mensaje **–-no—-**, significa que el peso no ha sido acumulado; las causas pueden ser:

1. Entre la acumulación de dos operaciones, la báscula debe tener un regreso a cero, de lo contrario, la acumulación es rechazada. 2. El peso sobre la plataforma es inestable.

Para obtener el valor total de los pesos acumulados, presione (Total) por tres segundos, en la pantalla se desplegara **tOtAL** por un segundo seguido del valor total de las pesadas **229.8**; presionando [Print] se imprime este valor, vea la figura 7. Para borrar el total de los pesos acumulados, presione [Cero], la pantalla mostrará **0.0**, para salir presione <sup>(comp</sup> [Fn].

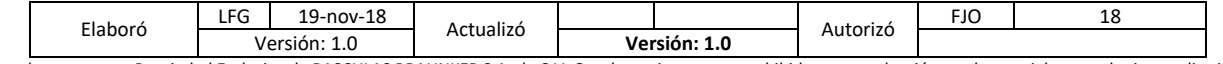

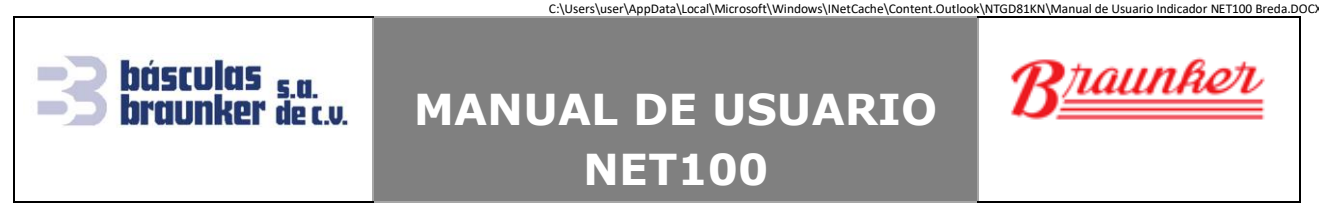

Para el caso donde se imprimió cada pesada, también realice la impresión del total,

de tal manera que obtendrá un boleto de impresión como el de la figura 8.

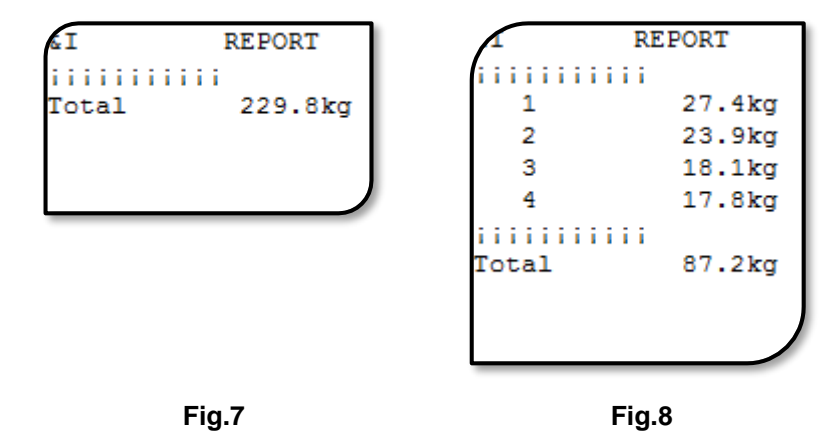

### • **Conteo de piezas**

Cuando la aplicación del conteo de piezas está configurada, en la pantalla vera algo

parecido a **C 0**, mostrando la cantidad de piezas sobre la plataforma de pesaje.

Para realizar el muestreo de las piezas que se requieren contar, siga los siguientes pasos:

- Verifique que en la plataforma de pesaje este vacía y el indicador muestre cero, si no, presione **[Cero]**.
- Colocar las piezas que se utilizaran para el muestreo.
- Presione [Total] hasta que en la pantalla muestre **SANPLE** y luego presione  $\circled{e}$  [Print].
- En la pantalla se verá **PCS 00**, ingrese la cantidad de piezas que coloco sobre la plataforma y presione <sup>[4]</sup> [Print], el indicador saldrá del muestreo y mostrara la cantidad de piezas que hay sobre la plataforma.

Puede cambiar entre el modo de pesaje y el conteo de piezas presionando  $\left( \frac{m}{n} \right)$  [Fn].

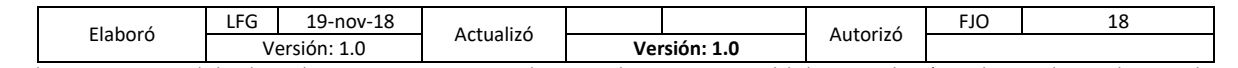

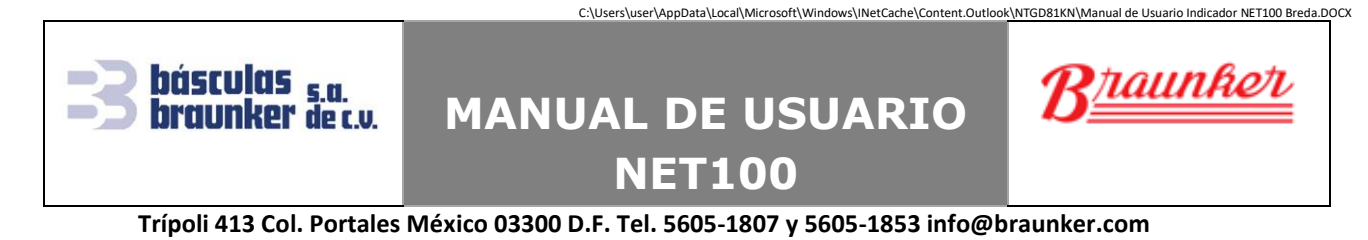

Presionando <sup>[2</sup>] [Print] se imprime la cantidad de piezas y su respectivo peso, vea la figura 9.

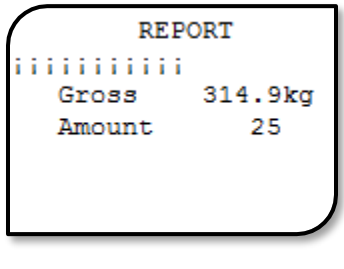

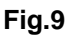

### • **Pesaje de animales vivos**

En el modo de pesaje, suba al animal sobre la plataforma y presione [Total], el indicador iniciara el muestreo y desplegara en pantalla **rd----**, cuando termine emitirá un pitido y mostrara el peso del animal **A 29.8**. Presione <sup>(2</sup> [Print] para imprimir el boleto, vea la figura 10, presione [Fn] o [Total] para cambiar al modo de pesaje y poder realizar otra pesada. ĆТ **REPORT ITITITITITI** Gross 29.8kg

**Fig.9**

### • **Retención del peso máximo "Peak Hold"**

En el modo de pesaje, ejerza fuerza sobre su dispositivo (plataforma de pesaje, tensor, etc.), el indicador registrará el máximo peso que se haya ejercido aun

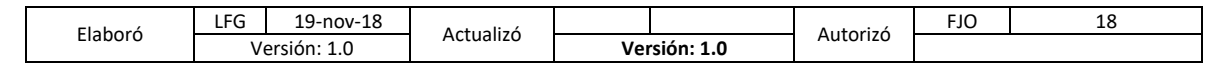

## **MANUAL DE USUARIO NET100**

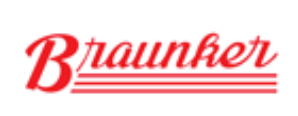

C:\Users\user\AppData\Local\Microsoft\Windows\INetCache\Content.Outlook\NTGD81KN\Manual de Usuario Indicador NET100 Breda.DOCX

#### **Trípoli 413 Col. Portales México 03300 D.F. Tel. 5605-1807 y 5605-1853 info@braunker.com**

cuando aplique magnitudes de fuerza diferentes en la misma prueba, para borrar

este valor presione [Fn], ahora puede iniciar otra prueba.

### <span id="page-11-0"></span>**V Mensajes de error**

básculas <sub>s.a.</sub><br>braunker de c.v.

El indicador de peso muestra mensajes de error; en la siguiente tabla se describen los tipos de error y sus posibles soluciones.

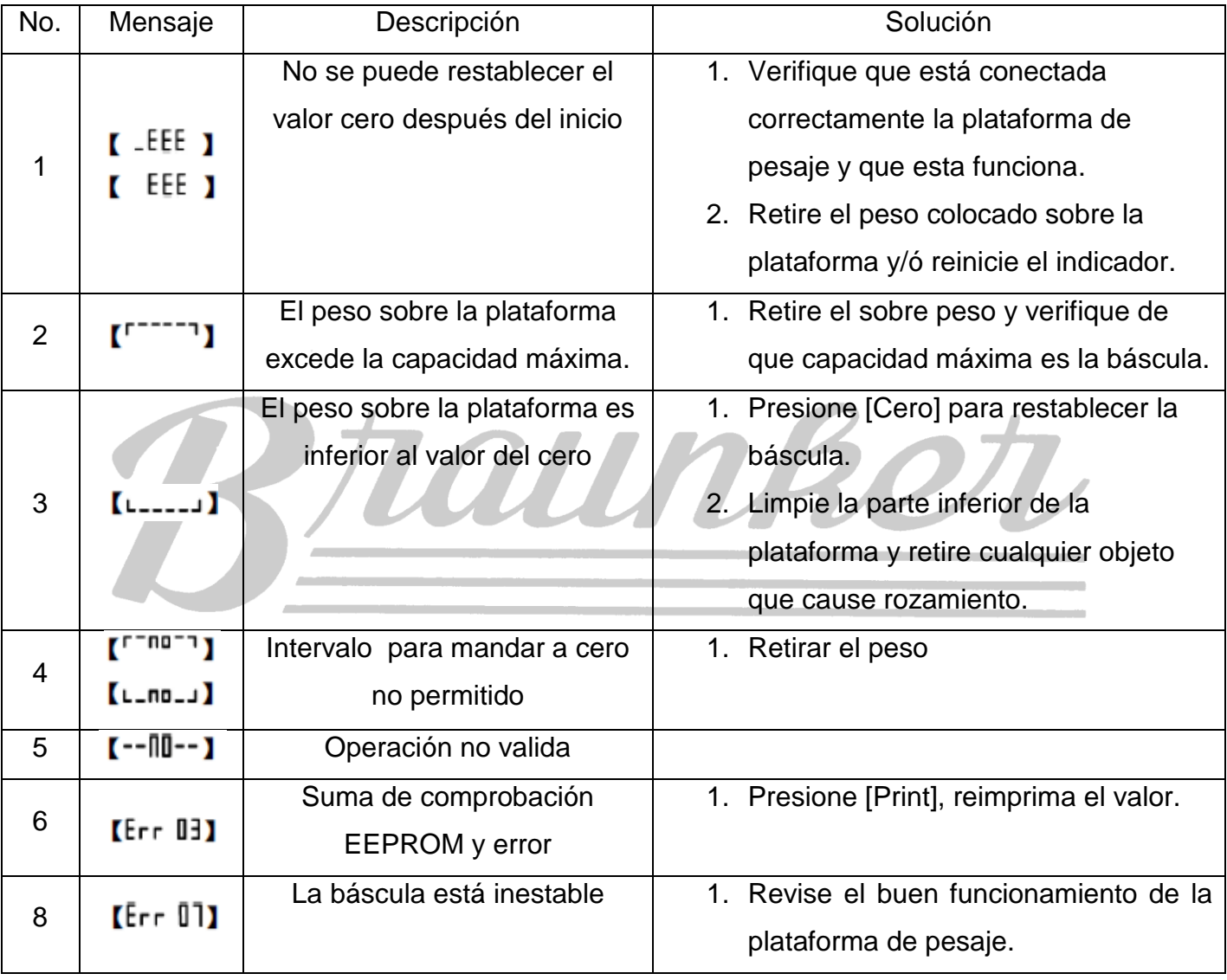

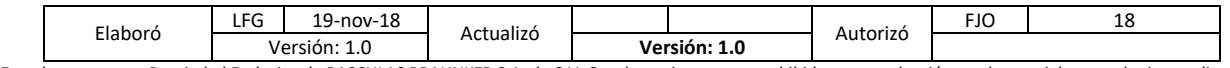

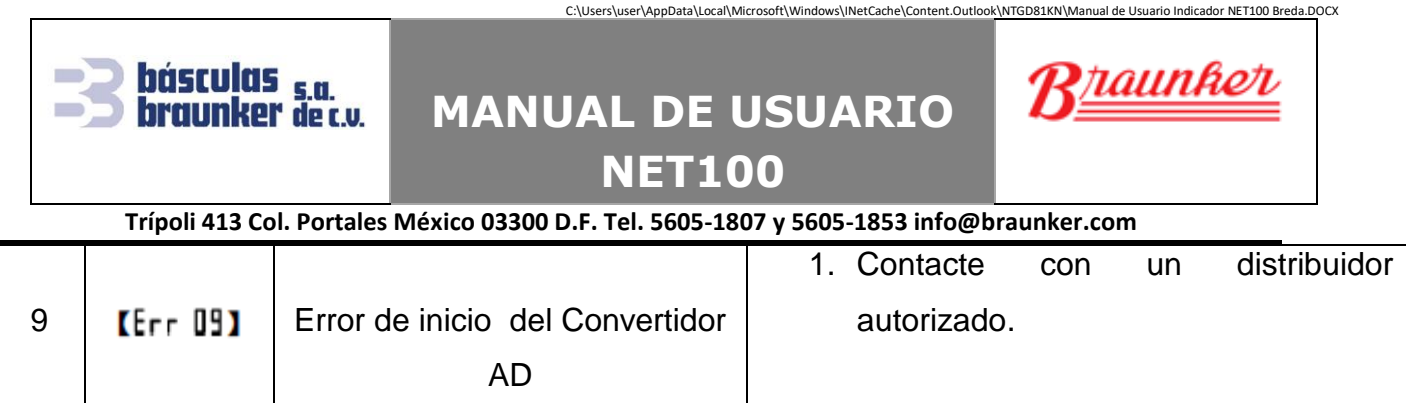

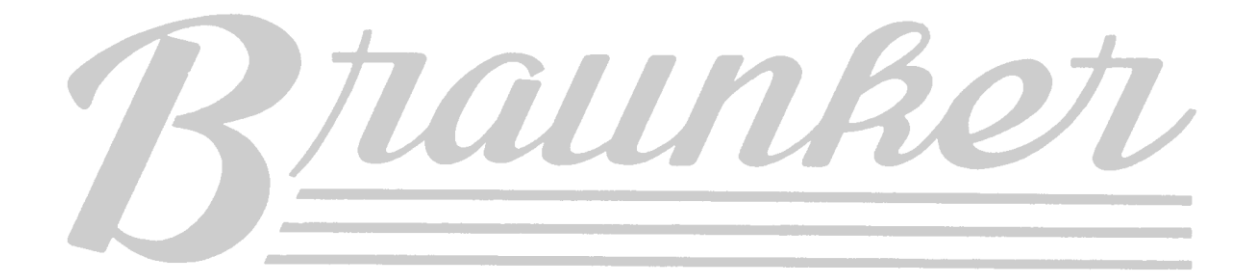

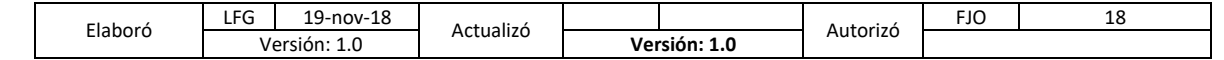